## **1 事前確認と操作の流れ**

ここでは [写真管理] や [建設CAD] [電子納品ツール] など各プログラムでの電子納品成果作成を スムーズにおこなうために、前もって確認しておいたほうがよい内容や、以降の説明・操作の流れについて説明します。

## **1-1 基準案・ガイドラインの確認**

基準案・ガイドラインによって、納品する成果データの種類やファイル形式が異なる場合があります。 発注元から指定されている基準・ガイドラインなどを準備して内容を確認しておきましょう。 各基準案・ガイドラインの詳細内容は、各省庁または各自治体のWebサイトで公開されているものもあります。 国土交通省の場合は、ホームページ(http://www.cals-ed.go.jp/)で公開されています。(2021/1月時点)

## **1-2 事前協議内容の確認**

基準案とは異なる形式での納品や規定されていない成果の納品については事前協議でしっかりと決めておく必要があります。 「事前協議チェックシート」などを準備して、作成すべき内容を確認しておきましょう。

下記のチェックシートは、「国土交通省 電子納品等運用ガイドライン【土木工事編】 令和2年3月」の場合の例ですが、 電子成果とする書類の有無や、成果作成時に使用するプログラムの名称・バージョン、 成果内容の確認時に使用するパソコンを発注者・受注者のどちらが用意するのかなど細かく記載する欄があります。

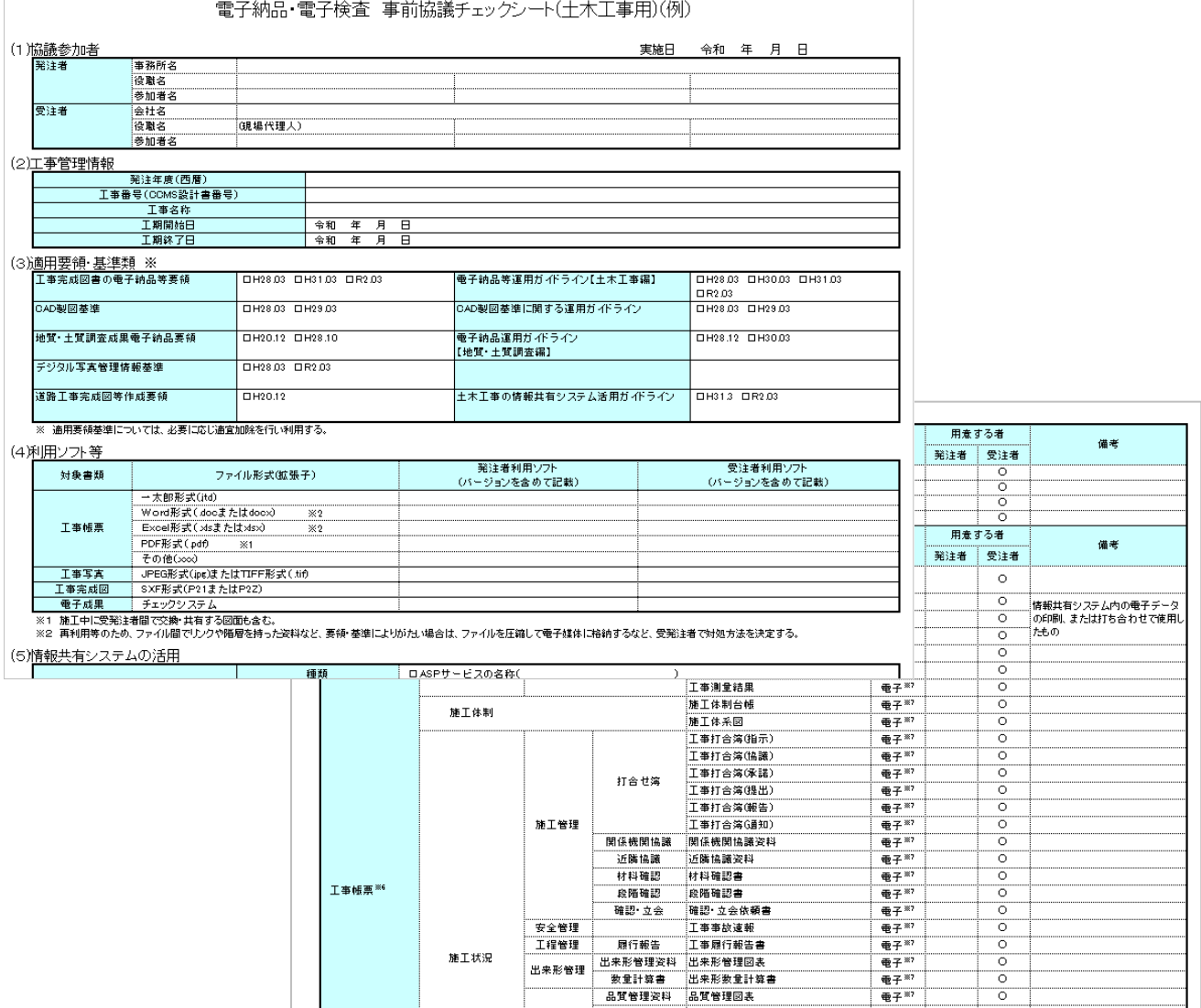

以降の説明でおこなう操作のおおまかな流れは以下のとおりです。

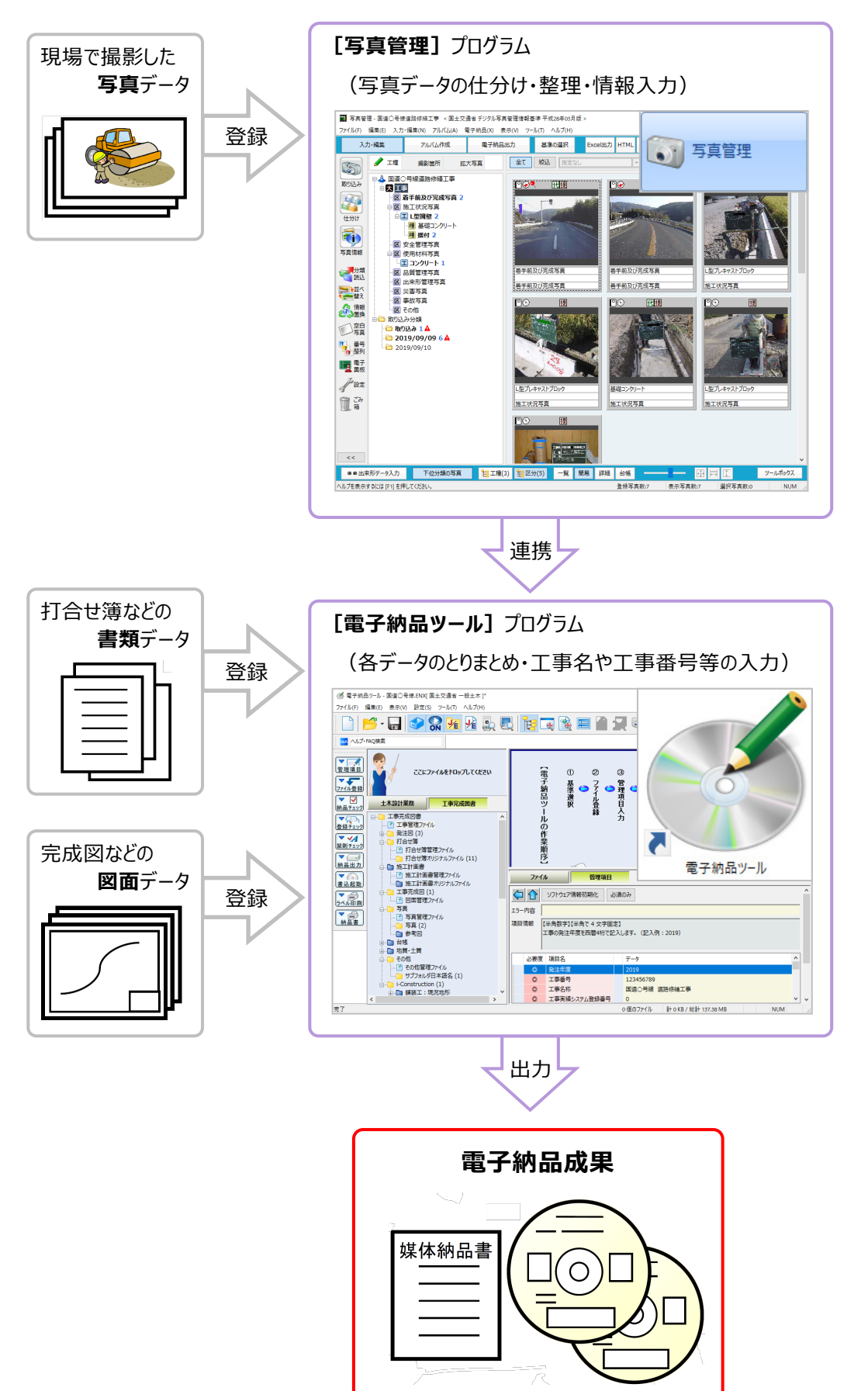